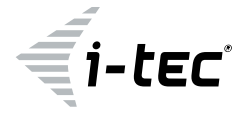

# **USB 3.0 4K Ultra HD Display Adapter**

HDMI

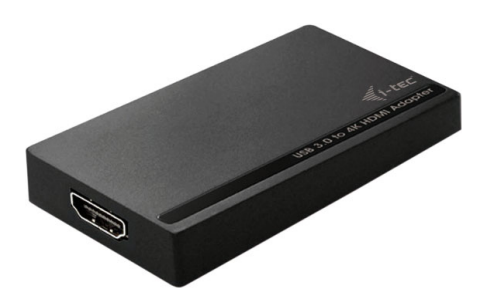

User guide • Gebrauchsanweisung • Mode d'emploi Manual de instrucciones • Manuale • Uživatelská příručka Instrukcje obsługi • Užívateľská príručka • Vartotojo vadovas Handleiding

P/N: U3HDMI4K

**EN** Please read the entire instruction manual carefully. Detailed manual is available on our website www.i-tec.cz/en/ in the tab "Manuals, drivers". In case of any issues, please contact our technical support at: **support@itecproduct.com**

**DE** Bitte lesen Sie das gesamte Handbuch sorgfältig durch. Die ausführliche Gebrauchsanweisung ist auch auf unserer Webseite www.i-tec.cz/de/ unter "Benutzerhandbücher, Treiber" bei diesem Produkt zu finden. Wenn Sie Probleme haben, kontaktieren Sie bitte unser Support-Team unter: **support@itecproduct.com**

**FR** Veuillez lire attentivement le manuel dans son intégralité. Un manuel détaillé est disponible sur notre site www.i-tec.cz/fr/ sous l'onglet "Manuels, pilotes". Si vous avez des problèmes, veuillez contacter notre équipe support à **support@itecproduct.com**

**ES** Por favor, lea atentamente todo el manual. El manual detallado está disponible en nuestro sitio web, www.i-tec.cz/es/ bajo la pestaña "Manuales y controladores" de este producto. Si tiene algún problema, póngase en contacto con nuestro equipo de soporte en support@itecproduct.com

**IT** Leggere attentamente tutto il Libretto d'uso. Il Libretto d'uso è a disposizione anche sulla scheda "Manuali e strumenti" del nostro sito web: www.i-tec.cz/it/. In caso di problemi rivolgersi al supporto tecnico: **support@itecproduct.com**

**CZ** Prosíme o pečlivé přečtení celého manuálu. Podrobný manuál je k dispozici na našem webu www.i-tec.cz v záložce "Manuály, ovladače" u tohoto produktu. V případě problémů se můžete obrátit na naši technickou poHDMIoru: **support@itecproduct.com**

**PL** Upewnijsie, że uważnie przeczytałe ś instrukcji obsługi. Szczegóło wypodręcznik jest dostępny na naszej stronie internetowej www.i-tec.cz/pl/ w zakładce "Instrukcje, sterowniki". W razie jakichkolwiek problemów, skontaktuj się z naszym serwisem pod adresem: **support@itecproduct.com**

**SK** Prosíme o dôkladné prečítanie celého manuálu. Podrobný manuál je k dispozícii tiež na našom webe www.i-tec.cz v záložke "Manuály, ovladače" pri tomto produkte. V prípade problémov sa môžete obrátiť na našu technickú poHDMIoru: **support@itecproduct.com**

**LT** Prašome įdėmiai perskaityti visą vadovą. Išsamų vadovą galite rasti mūsų svetainėje <u>www.i-tec.cz/en/</u> šio produkto skyrelyje "Manuals,<br>drivers". Iškilus problemoms galite susisiekti su mūsų technine pagalba: **support@itecproduct.com**

**NL** Wij vragen u vriendelijk om de volledige handleiding zorgvuldig door te lezen. Een gedetailleerde handleiding van dit product is beschikbaar op onze website www.i-tec.cz/nl/ onder het tabblad "Handleidingen en drivers". Mochten er zich problemen voordoen kunt u contact opnemen met ons supportcenter via **support@itecproduct.com**.

# USB 3.0 4K Ultra HD **Display Adapter**

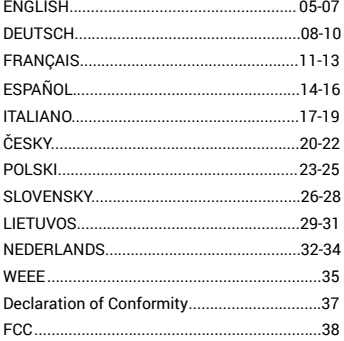

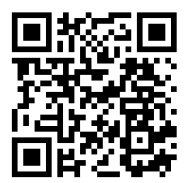

# INTRODUCTION

Thank you for purchasing the "i-tec USB 3.0 4K Ultra HD Display Adapter". It is a video / audio transmitter from USB to HDMI. Graphic chip supports not only Full HD resolution 1080 (1920 x 1080 pixels), but up to 4K (UHD) resolution 3840 x 2160 pixels.

# PACKAGE CONTENTS

• USB 3.0 4K Ultra HD Display Adapter

DESCRIPTION OF THE ADAPTER

- USB 3.0 cable (60 cm) for connecting to PC / notebook, one side is connector type A - Male, second is connector type Micro USB 3.0 - Female
- Quick Start

# 1 2

**1.** Micro USB 3.0 (Female connector) – for connecting to a PC / notebook

**2.** HDMI connector – for connecting a monitor with HDMI input

# **SPECIFICATION**

- Interface: USB 3.0 (compatible with USB 2.0)
- Output: HDMI spec. 1.4
- Powered through USB cable
- Connecting up to 6 display adapters simultaneously to one PC / notebook
- Resolution: 640x480 720x400 720x480 768x576 800x600 832x624 800x480 848x480 1024x600 1024x768 1152x864 1152x870 1280x720 1280x768 1280x800 1280x960 1280x1024 1360x768 1366x768 1368x768 1400x1050 1440x900 1600x900 1600x1200 1680x1050 1920x1080 1920x1200 2048x1080 2048x1152 2048x1280 2048x1536 2560x1440 2560x1600 3840x2160
- Working temperature: 10–40°C
- Storage temperature: -20~70°C
- Humidity: up to 85 %
- Dimensions: 75 x 44 x 14 mm
- Weight: 36 g

# SYSTEM REQUIREMENTS

*Operating system:* Win 7 32/64bit, Win 8 32/64bit, Win 8.1 32/64bit, Win 10 32/64bit, macOS X 10.10 and higher

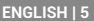

**i-tec USB 3.0 4K Ultra HD Display Adapter - HDMI**

*For Productivity*

- Processor: Intel Core i5 2+GHz / AMD Trinity or better
- Memory: 4GB
- Graphics processor: Intel HD 4000, ATI Radeon HD7xxx, NVidia GeForce 5xxM graphics processors or better
- USB: USB 2.0 / but USB 3.0 recommended

*For Full screen video playback*

- Processor: Intel Core i7 2+GHz / AMD Richland A10-575x / AMD Kaveri A10-7400P or better
- Memory: 8GB
- Graphics processor: Intel HD 4000, ATI Radeon HD 8650, NVidia GeForce 7xxM graphics processors or better
- $\cdot$  USB: USB 3.0

*To play UHD 4K video, the computer must be able to decode this video by its graphic processor. Especially the less powerful portable computers may be able to play 4K video, but the result is less than ideal (chopping, tearing of the video).*

# DRIVER INSTALLATION IN WINDOWS 7 / 8 / 8.1 / 10 (32/64 BIT)

**ATTENTION! Do not connect the docking station to your laptop / tablet until you have installed the appropriate drivers. Drivers must only be installed before first use. Before installation, make sure that your system has installed the latest drivers for your device and updated BIOS.** 

**For Windows 7/8/8.1, download the drivers from our website www.i-tec.cz/en on the "Manuals, drivers" tab of this product or on www.i-tec.cz/setup.** Run the installation from the downloaded file, select the installation language, and follow the instructions on the screen.

In Windows 10, the docking station can be connected directly, drivers are automatically installed from the system when connected to the Internet.

*Note: In Windows 7 / 8 / 8.1 / 10, install the drivers as the "Administrator" user. The screen may blink while the drivers are being installed, this is a standard process. Once the installation is complete, we recommend restarting the notebook / tablet.*

# HARDWARE INSTALLATION (CONNECTING THE ADAPTER TO A PC / NOTEBOOK)

- **1.** Turn on the PC / notebook and connect the USB cable to the Micro USB 3.0 port.
- **2.** Connect the USB 3.0 cable to the PC / notebook to a free USB 3.0 / 2.0 port.
- **3.** After this, the automatic installation of the drivers in the individual systems will start.
- **4.** Restart the PC / notebook.
- **5.** Connect the HDMI cable to the USB 3.0 4K Ultra HD Display Adapter and to the monitor. After connecting, the screen may glimmer – this is a standard process.

# DRIVER INSTALLATION IN MAC OS X

**ATTENTION! Do not connect the dock to your Mac until you install the appropriate drivers. Drivers must only be installed before first use. We recommend that you have the latest MacOS operating system installed.**

Download drivers from our website **www.i-tec.cz/en/** on the "Manuals, drivers" tab of this product and run the installation.

#### HARDWARE INSTALLATION (CONNECTING THE ADAPTER TO A MACBOOK / PC)

- **1.** Turn on the MacBook / PC and connect the USB cable to the Micro ' USB 3.0 port.
- **2.** Connect the USB 3.0 cable to the MacBook / PC to a free USB 3.0 / 2.0 port.
- **3.** After this, the automatic installation of the drivers in the individual systems will start.
- **4.** Restart the MacBook / PC.
- **5.** Connect the HDMI cable to the USB 3.0 4K Ultra HD Display Adapter and to the monitor. After connecting, the screen may glimmer – this is a standard process.

The installed ports are displayed in macOS X as "USB3.0 UHD HDMI Adapter" in "About This Mac" → "System Profiler" → "Hardware" → "USB"

#### UNINSTALLING THE DRIVERS

Use the default uninstall via Control Panel-Add or Remove Programs-Remove:

• DisplayLink Core Software for Video drivers

# SAFETY INSTRUCTIONS

- Do not expose to the extreme temperatures and air moisture.
- Use the device on the flat pads you avoid the slip and fall on the ground.
- Keep the activators and manual for the later possible use.

You can find useful informations on the DisplayLink website at **https://support.displaylink.com/** on the FAQ tab or you can contact our technical support.

**i-tec USB 3.0 4K Ultra HD Display Adapter - HDMI**

#### EINLEITUNG

Wir bedanken uns für den Kauf von "i-tec USB 3.0 4K Ultra HD Display Adapter". Es handelt sich um Video / Audio-Umformer aus USB auf HDMI. Der Grafikchipsatz unterstützt nicht nur die Full HD Auflösung von 1080p (1920 x 1080 Pixel) sondern auch die 4K (UHD) Auflösung von 3840 x 2160 Pixeln.

#### LIEFERUMFANG

- USB 3.0 4K Ultra HD Display Adapter
- USB 3.0 Kabel (60 cm) zum Anschluss an PC / Notebook, ein Endstück Konnektor Typ A - Male,anderes Endstück Typ Micro USB 3.0 – Female
- Quick Start

# ADAPTER-BESCHREIBUNG

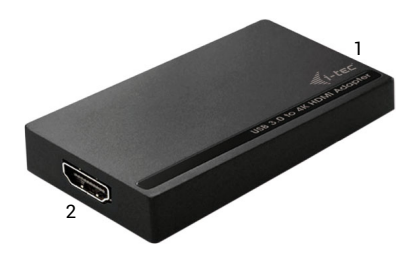

- **1. 1.** Micro USB 3.0 (Female Anschluss) für den Anschluss an PC / Notebook
- **2.** HDMI Anschluss für den Anschluss des Bildschirms an HDMI Eingang

#### **SPEZIFIKATION**

- Schnittstelle: USB 3.0 (kompatibel mit USB 2.0)
- Ausgang: HDMI nach der Spez. 1.4
- Versorgung: über USB-Kabel
- Anschluss von bis zu 6 Adapters an einen PC / Notebook
- Auflösung: 640x480 720x400 720x480 768x576 800x600 832x624 800x480 848x480 1024x600 1024x768 1152x864 1152x870 1280x720 1280x768 1280x800 1280x960 1280x1024 1360x7681366x768 1368x768 1400x1050 1440x900 1600x900 1600x1200 1680x1050 1920x1080 1920x1200 2048x1080 2048x1152 2048x1280 2048x1536 2560x1440 2560x1600 3840x2160
- Arbeitstemperatur: 10—40°C
- Lagertemperatur: -20~70°C
- Feuchtigkeit der Umgebung: bis 85 %
- Produktabmessungen: 75 x 44 x 14 mm
- Produktgewicht: 36 g

**8 | DEUTSCH**

# SYSTEMANFORDERUNGEN

*Betriebssystem:* Win 7 32/64bit, Win 8 32/64bit, Win 8.1 32/64bit , Win 10 32/64bit, macOS X 10.10 und höher

*Für Arbeit mit mehreren Bildschirmen*

- Prozessor: Intel Core i5 2+GHz / AMD Trinity oder besser
- RAM: 4GB
- Grafikprozessor: Intel HD 4000, ATI Radeon HD7xxx, NVidia GeForce 5xxM oder besser
- USB 2.0 Port / wir empfehlen aber USB 3.0

*Für Videowiedergabe*

- Prozessor: Intel Core i7 2+GHz / AMD Richland A10-575x / AMD Kaveri A10-7400P oder besser
- RAM: 8GB
- Grafikprozessor: Intel HD 4000, ATI Radeon HD 8650, NVidia GeForce 7xxM oder besser
- USB 3.0 Port

*Für das Abspielen von UHD 4K Video muss der Grafikprozessor Ihres Computers in der Lage sein, dieses Video zu dekodieren. Vor allem weniger leistungsfähige tragbare Computer können das 4K Video zwar abspielen, das Ergebnis ist aber nicht ideal (Unterbrechungen, Bildstörungen).*

TREIBERINSTALLATION UNTER WINDOWS 7 / 8 / 8.1 / 10 (32/64 BIT) **HINWEIS! Schließen Sie die Docking Station an Ihr Notebook / Tablet PC nicht an, bis die betreffenden Treiber nicht installiert sind. Die Treiber sind nur vor erster Benutzung zu installieren. Vergewissern Sie sich vor der Installation, dass Sie im System die neuesten Treiber für Ihr Gerät installiert haben und BIOS aktualisiert ist.**

**Für Windows 7/8/8.1 sind die Treiber unter unserer Internetseite www.i-tec.cz/de unter "Benutzerhandbücher, Treiber" bei diesem Produkt herunterzuladen oder unter www.i-tec.cz/setup.** Starten Sie die Installation von herutergeladener Datei, wählen Sie die Installationssprache aus und gehen Sie nach Anweisungen auf dem Bildschirm vor.

Unter Windows 10 ist die Docking Station direkt anzuschließen, die Treiber werden nach Internetanschluss vom System automatisch installiert.

Bemerkung: Unter Windows 7 / 8 / 8.1 / 10 werden die Treiber unter dem Benutzer "Administrator" installiert. Der Bildschirm kann während der Treiberinstallation blinzeln, es geht um StandarHDMIrozess. Nach der Installation empfehlen wir das Notebook / Tablet PC neuzustarten.

#### HARDWAREINSTALLATION (ANSCHLUSS DER ADAPTER AN NOTEBOOK / COMPUTER)

- **1.** Schalten Sie den PC / das Notebook ein und schließen Sie das USB Kabel an Micro USB 3.0 Port an.
- **2.** Schließen Sie das USB 3.0 Kabel an einen freien USB 3.0 / 2.0 Port Ihres PCs / Notebooks an.
- **3.** Nachfolgend wird die automatische Treiberinstallation unter einzelnen Systemen gestartet.
- **4.** Starten Sie den PC / das Notebook neu.
- **5.** Schließen Sie das HDMI Kabel an USB 3.0 4K Ultra HD Display Adapter und Bildschirm an. Nach dem Anschluss kann der Bildschirm flimmern, was standardmäßig ist.

# TREIBERINSTALL ATION LINTER MAC OS X

**WARNUNG! Schließen Sie das Dock an Ihren Mac erst dann an, wenn Sie die entsprechenden Treiber installiert haben. Treiber müssen nur vor der ersten Verwendung installiert werden. Wir empfehlen, dass Sie das neueste MacOS-Betriebssystem installiert haben.**

Die Treiber sind unter unserer Internetseite **www.i-tec.cz/de** unter "Benutzerhandbücher, Treiber" bei diesem Produkt herunterzuladen und so werden sie installiert.

#### HARDWAREINSTALLATION (ANSCHLUSS DES ADAPTERS AN MACBOOK / IMAC)

- **1.** Schalten Sie das MacBook / den PC ein und schließen Sie das UBS Kabel an Micro USB 3.0 Port an.
- **2.** Schließen Sie das USB 3.0 Kabel an einen freien USB 3.0 / 2.0 Anschluß Ihres MacBooks / PCs an.
- **3.** Nachfolgend wird die automatische Treiberinstallation unter einzelnen Systemen gestartet.
- **4.** Starten Sie das MacBook / den PC neu.
- **5.** Schließen Sie das HDMI Kabel an USB 3.0 4K Ultra HD Display Adapter und Bildschirm an. Der Bildschirm kann nach dem Anschluss flimmern, was standardmäßig ist.

Die installierten Ports werden unter macOS X als "USB3.0 UHD HDMI **Adapter"** unter "About This Mac" → "System Profiler" → "Hardware" → "USB" angezeigt.

#### DEINSTALLATION DER TREIBER

Verwenden Sie standardmäßig über Bedienpaneele-Programme Hinzufügen oder Entfernen (Programme)-Entfernen:

• DisplayLink Core Software für Video-Treiber

#### **SICHERHEITSHINWEISE**

- Extremtemperaturen und Luftfeuchtigkeit nicht aussetzen.
- Verwenden Sie die Anlage auf flachen Unterlagen so vermeiden Sie Abrutschen und Bodensturz.
- Die Treiber sowie den Handbuch für eine eventuelle spätere Verwendung aufbewahren.

Nützliche Informationen finden Sie auf der Internetseite von DisplayLink **https://support.displaylink.com/** unter FAQ oder Sie können sich an unsere technische Abteilung wenden.

# INTRODUCTION

Nous vous remercions d'avoir acheté l'adaptateur USB 3.0 4K Ultra HD Display i-tec. C'est un convertisseur vidéo / audio du port USB vers le port HDMI. La puce graphique prend en charge non seulement une résolution Full HD 1080 (1920 x 1080 pixels), mais jusqu'à une résolution 4K (UHD) de 3840  $x$  2160 pixels.

# CONTENU DE L'EMBALLAGE

- Adaptateur USB 3.0 4K Ultra HD Display
- Câble USB 3.0 (60 cm) pour la connexion à un PC / ordinateur portable, avec un connecteur type A - Mâle, a une extrémité, un connecteur Micro USB 3.0 – Femelle à l'autre extrémité
- démarrage rapide

# DESCRIPTION DE LA STATION D'ACCUEIL

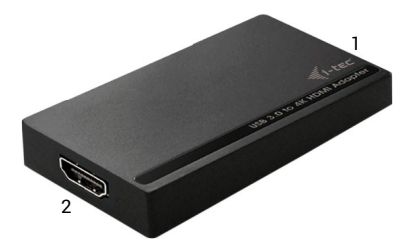

- **1.** Micro USB 3.0 (Female konektor) pour la connexion à un PC / ordinateur portable
- **2.** HDMI konektor pour connexion moniteur avec avec entrée HDMI

# CARACTÉRISTIQUES

- Interface: USB 3.0 (compatible USB 2.0)
- Sortie: HDMI selon spécifications 1.4
- Alimentation: via câble USB
- Connectez jusqu'à 6 adaptateurs à un PC / ordinateur portable
- Résolution: 640x480 720x400 720x480 768x576 800x600 832x624 800x480 848x480 1024x600 1024x768 1152x864 1152x870 1280x720 1280x768 1280x800 1280x960 1280x1024 1360x7681366x768 1368x768 1400x1050 1440x900 1600x900 1600x1200 1680x1050 1920x1080 1920x1200 2048x1080 2048x1152 2048x1280 2048x1536 2560x1440 2560x1600 3840x2160
- Température de fonctionnement: 10-40 ° C
- température de stockage: -20 ~ 70 ° C
- Humidité: jusqu'à 85%
- $\cdot$  Dimensions: 75 x 44 x 14 mm
- Poids: 36 g

#### EXIGENCES DU SYSTEME

*Système d'exploitation:* Win 7 32/64 bits, 8 Win 32 / 64bit, Win 32 8,1 / 64 bits, Win 10 32/64 bits, MacOS X 10.10 et supérieur

*Pour un travail régulier sur plusieurs moniteurs*

- Processeur: Intel Core i5 2 + GHz / AMD Trinity ou meilleur
- $\cdot$  RAM: 4 Go
- Processeur graphique: Intel HD 4000, ATI Radeon HD7xxx, NVidia GeForce 5xxM ou meilleur
- port USB 2.0 / nous recommandons USB 3.0

*Pour la lecture vidéo*

- Processeur: Intel Core i7 2+GHz / AMD Richland A10-575x / AMD Kaveri A10-7400P ou meilleur
- RAM: 8 Go
- Processeur graphique: Intel HD 4000, ATI Radeon HD 8650, NVIDIA GeForce 7xxM ou meilleur
- port USB 3.0

*Pour la lecture de vidéos UHD 4K, votre ordinateur doit pouvoir décoder cette vidéo avec son processeur graphique. Les ordinateurs portables moins*  puissants, peuvent lire les vidéo 4K, mais le résultat n'est pas idéal (rupture, *coupures vidéos).*

#### INSTALLATION DES PILOTES DANS WINDOWS 7/8 / 8.1 / 10 (32/64 BIT)

**ATTENTION! Ne connectez pas la station d'accueil à votre ordinateur portable / tablette avant d'avoir installé les pilotes appropriés. Les pilotes ne doivent être installés qu'une fois avant la première utilisation. Avant l'installation, assurez-vous que votre système ait installé les derniers pilotes pour votre appareil et que le BIOS soit mis à jour.**

**Pour Windows 7/8 / 8.1, téléchargez les pilotes à partir de notre site internet www.i-tec.cz/fr/ sous l'onglet "Manuels, pilotes" du produit ou sur www.i-tec.cz/setup.** Exécutez l'installation à partir du fichier téléchargé, sélectionnez la langue d'installation et suivez les instructions à l'écran.

Dans Windows 10, la station d'accueil peut être connectée directement, les pilotes sont automatiquement installés à partir du système lors de la connexion à internet.

*Remarque: Dans Windows 7/8 / 8.1 / 10, installez les pilotes en tant qu'utilisateur "Administrateur". L'écran peut scintiller pendant l'installation des pilotes, c'est un état normal. Une fois l'installation terminée, nous vous recommandons de redémarrer l'ordinateur portable / tablette.*

#### INSTALLATION DU MATERIEL (CONNEXION DE L'ADAPTATEUR AU PC / ORDINATEUR PORTABLE)

- **1.** Allumez le PC / ordinateur portable et connectez le câble USB au port Micro USB 3.0.
- **2.** Connectez le câble USB 3.0 à un port USB 3.0 / 2.0 de votre PC / ordinateur portable.
- **3.** Par la suite, l'installation automatique des pilotes dans chaque système est démarrée.
- **4.** Redémarrez le PC / ordinateur portable une fois l'installation terminée.
- **5.** Connectez le câble HDMI à l'adaptateur vidéo USB 3.0 4K Display Ultra HD et au moniteur. Après la connexion, le moniteur peut scintiller, ce qui correspond à un état normal.

# INSTALLATION DU PILOTE DANS MAC OS X

**ATTENTION! Ne connectez pas la station d'accueil à votre Mac avant d'avoir installé les pilotes appropriés. Les pilotes ne doivent être installés qu'une fois avant la première utilisation. Nous vous recommandons d'installer le dernier système d'exploitation MacOS**

Téléchargez les pilotes sur notre site Web www.i-tec.cz/fr/ dans l'onglet "Manuels, pilotes" du produit et procédez à l'installation.

#### INSTALLATION DU MATERIEL (CONNEXION ADAPTATEUR MACBOOK / PC)

- **1.** Allumez le MacBook / PC et connectez le câble USB au port Micro USB 3.0.
- **2.** Connectez le câble USB 3.0 à un port USB 3.0 / 2.0 libre de votre MacBook / PC.
- **3.** L'installation automatique des ports dans chaque système est alors débutée.
- **4.** Redémarrez le MacBook / PC une fois l'installation terminée.
- **5.** Connectez le câble HDMI à l'adaptateur USB 3.0 4K Ultra HD et au moniteur USB 3.0 4K. Après la connexion, le moniteur peut scintiller, ce qui correspond à un état normal.

Les ports installés sous macOS X sont affichés comme **"adaptateur USB3.0 UHD HDMI"** dans le "A propos de ce Mac" → "System Profiler" →"Hardware" → "USB".

# DÉSINSTALLATION DES PILOTES

Par défaut, utilisez le Panneau de configuration - Ajouter ou supprimer des programmes (Programmes) - supprimer:

• Logiciel DisplayLink Core pour pilotes vidéo

# INSTRUCTIONS DE SÉCURITÉ

- Ne pas exposer à des températures et à une humidité extrêmes.
- Utilisez l'appareil sur des surfaces planes afin d'éviter qu'il ne glisse et ne tombe au sol.
- Gardez les pilotes et le manuel pour une utilisation ultérieure

Vous trouverez des informations utiles sur la page DisplayLink **https://support.displaylink.com/**, dans l'onglet FAQ ou en contactant notre support technique.

# INTRODUCCIÓN

Gracias por comprar el i-tec Adaptador Gráfico USB 3.0 a HDMI 4K Ultra HD. Es un adaptador de video / audio de USB a HDMI. El chip de gráficos no solo admite la resolución Full HD 1080 (1920 x 1080 píxeles), sino una resolución de hasta 4K (UHD) de 3840 x 2160 píxeles.

# CONTENIDO DEL EMBALAJE

- Adaptador Gráfico USB 3.0 a HDMI 4K Ultra HD
- Cable USB 3.0 (60 cm): para conexión a PC / portátil, un conector de extremo tipo A – Macho, el otro extremo conector Micro USB 3.0 – Hembra
- Quick Start

# DESCRIPCION DEL ADAPTADOR

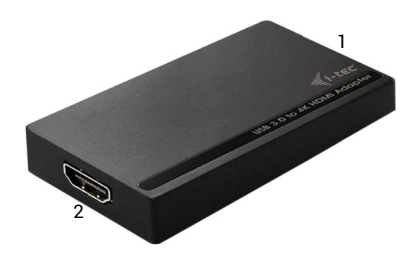

- **1.** El conector Micro USB 3.0 (hembra) para conectar su PC / portátil
- **2.** Conector HDMI: para conectar un monitor con entrada HDMI

# ESPECIFICACIONES

- Interfaz: USB 3.0 (compatible con USB 2.0)
- Salida: HDMI según espec. 1.4
- Alimentación: a través de un cable USB
- Puede conectar hasta 6 adaptadores a una PC / portátil
- Resolución: 640x480 720x400 720x480 768x576 800x600 832x624 800x480 848x480 1024x600 1024x768 1152x864 1152x870 1280x720 1280x768 1280x800 1280x960 1280x1024 1400x1050 1440x900 1368x768 1600x900 1360x7681366x768 1600x1200 1680x1050 1920x1080 1920x1200 2048x1080 2048x1152 2048x1280 2048x1536 2560x1440 2560x1600 3840x2160
- Temperatura de funcionamiento: 10-40 ° C
- Temperatura de almacenamiento: -20 ~ 70 ° C
- Humedad: hasta el 85%.
- Dimensiones: 75 x 44 x 14 mm.
- Peso: 36 g

# REQUISITOS DEL SISTEMA

*Sistema operativo:* Win 7 32/64bit, Win 8 32/64bit, Win 8.1 32/64bit, Win 10 32/64bit, MacOS X 10.10 y superior

**14 | ESPAÑOL**

*Para trabajos con varias pantallas externas:*

- Procesador: Intel Core i5 2+GHz / AMD Trinity o superior
- RAM: 4GB
- Procesador de gráficos: Intel HD 4000, ATI Radeon HD7xxx, NVIDIA GeForce 5xxM o superior
- Puerto USB 2.0 / recomendamos USB 3.0

*Para ver video:*

- Procesador: Intel Core i7 2+GHz / AMD Richland A10-575x / AMD Kaveri A10-7400P o superior
- RAM: 8GB
- Procesador de gráficos: Intel HD 4000, ATI Radeon HD 8650, NVIDIA GeForce 7xxM o superior
- Puerto USB 3.0

*Para reproducir videos UHD 4K, su computadora debe poder decodificar este video con su procesador gráfico. Especialmente para computadoras portátiles menos potentes, pueden manejar la reproducción de video 4K, pero el resultado no es ideal (interrupción, ruptura de video).*

#### INSTALACIÓN DE LOS CONTROLADORES PARA WIN 7 / WIN 8 / WIN 8.1 / WIN 10 (32/64BIT)

**¡ADVERTENCIA! No conecte el adaptadore de vídeo a su computadora portátil / PC hasta que la instale conductores. Los controladores solo deben instalarse antes del primer uso. Antes de instalar, asegúrese de tener el último controlador para su dispositivo y una BIOS actualizado.** 

**Para Windows 7/8/8.1, descargue los controladores de nuestro sitio web www.i-tec.cz/es la pestaña "Descargar" de este producto o en www.i-tec.cz/setup.** Ejecute la instalación desde el archivo descargado, seleccione el idioma de instalación y siga las instrucciones en pantalla.

En Windows 10, el replicador de puertos se puede conectar directamente, los controladores se instalan automáticamente desde el sistema cuando están conectados a Internet.

*Nota: En Windows 7/8/8.1/10, instale los controladores como usuario "Administrador". La pantalla puede parpadear mientras los controladores están instalados, este es un proceso estándar. Una vez que se complete la instalación, recomendamos reiniciar el portátil.*

#### INSTALACIÓN DE HARDWARE (CONECTANDO EL ADAPTADOR A LA PC / PORTÁTIL)

- **1.** Encienda la PC / portátil y conecte el cable USB al puerto Micro USB 3.0.
- **2.** Conecte el cable USB 3.0 a la PC / portátil al puerto USB 3.0 / 2.0 libre.
- **3.** Posteriormente, se inicia la instalación automática de los controladores en cada sistema.
- **4.** Reinicie la PC / portátil.
- **5.** Conecte el cable HDMI al adaptador USB 3.0 4K Ultra HD y la pantalla externa. Después de la conexión, el monitor puede parpadear, que es el estado estándar.

# INSTALANDO LOS CONDUCTORES EN MAC OS X

**¡ADVERTENCIA! No conecte el adaptadore de vídeo a su Mac hasta que instale los controladores apropiados. Los controladores solo deben instalarse antes del primer uso. Le recomendamos que tenga instalado el último sistema operativo MacOS.**

Descargue los controladores de nuestro sitio web **www.i-tec.cz/es** la pestaña "Descargar" de este producto y ejecute la instalación.

#### INSTALACIÓN DE HARDWARE (CONEXIÓN DE ADAPTADOR A MACBOOK / PC)

- **1.** Encienda la MacBook / PC y conecte el cable USB al puerto Micro USB 3.0.
- **2.** Conecte el cable USB 3.0 a la MacBook / PC al puerto USB 3.0 / 2.0 libre.
- **3.** Posteriormente, se inicia la instalación automática de los controladores en sistema.
- **4.** Reinicie el MacBook / PC.
- **5.** Conecte el cable HDMI al adaptador USB 3.0 4K Ultra HD y la pantalla externa. Después de la conexión, el monitor puede parpadear, que es el estado estándar.

Los puertos instalados se muestran en macOS X como **"USB3.0 UHD HDMI**<br>**Adapter"** en "Acerca de esta Mac/About This Mac" → "Perfil del sistema/ System Profiler" → "Hardware" → "USB".

# DESINSTALACIÓN DE LOS CONTROLADORES

Use Panel de control-Agregar o quitar programas (Programas) -Seleccione: • DisplayLink Core Software para controladores de video

#### INSTRUCCIONES DE SEGURIDAD

- No exponer a temperaturas y humedad extremas.
- Use el dispositivo en arandelas planas para evitar que se resbale y caiga al suelo.
- Guarde los controladores y el manual para su uso posterior.

Puede encontrar información útil en el sitio de DisplayLink **https://support.displaylink.com/en** la pestaña de Preguntas frecuentes o póngase en contacto con nuestro soporte técnico.

#### INTRODUZIONE

Vi ringraziamo per aver acquistato questo Adattatore Display USB 3.0 4K Ultra HD della i-tec. Si tratta di un adattatore audio/video dalla porta USB alla porta HDMI. Il chip grafico supporta non soltanto la risoluzione Full HD 1.080 (1.920 x 1.080 pixel) ma anche la risoluzione 4K (UHD) 3.840 x 2.160 pixel.

# CONTENUTO CONFEZIONE

- Adattatore Display USB 3.0 4K Ultra HD
- Cavo USB 3.0 (60 cm) con un'estremità di tipo A (maschio) e l'altra estremità di tipo micro USB 3.0 (femmina) – per collegare l'adattatore a notebook/PC
- Libretto d'uso Quick Start

#### DESCRIZIONE DELL'ADATTATORE

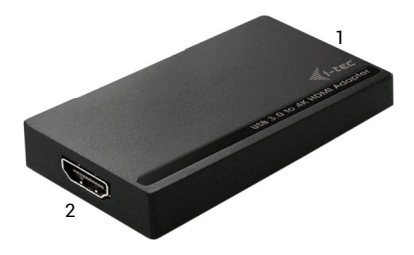

- **1.** Porta micro USB 3.0 (femmina) per collegare notebook/PC
- **2.** Porta HDMI per collegare monitor dotati di porta HDMI

#### SPECIFICAZIONI TECNICHE

- Interfaccia: USB 3.0, compatibile con USB 2.0
- Uscita: HDMI secondo la specifica 1.4
- Alimentazione: tramite il cavo USB
- Collegamento fino a 6 adattatori ad un notebook/PC
- Risoluzioni possibili: 640 x 480, 720 x 400, 720 x 480, 768 x 576, 800 x 600, 832 x 624, 800 x 480, 848 x 480, 1.024 x 600, 1.024 x 768, 1.152 x 864, 1.152 x 870, 1.480 x 720, 1.480 x 768, 1.480 x 800, 1.480 x 960, 1.480 x 1.024, 1.360 x 768, 1.366 x 768, 1.368 x 768, 1.400 x 1.050, 1.440 x 900, 1.600 x 900, 1.600 x 1.400, 1.680 x 1.050, 1.920 x 1.080, 1.920 x 1.400, 2.048 x 1.080, 2.048 x 1.152, 2.048 x 1.480, 2.048 x 1.536, 2.560 x 1.440, 2.560 x 1.600, 3.840 x 2.160
- Temperatura d'esercizio: 10 40°C
- Temperatura d'immagazzinamento: -20~70°C
- Umidità esterna: fino all'85%
- Dimensioni: 75 x 44 x 14 mm
- Peso: 36 g

#### REQUISITI DI SISTEMA

*Sistemi operativi:* Win 7 32/64 bit, Win 8 32/64 bit, Win 8.1 32/64 bit, Win 10 32/64 bit, MacOS X 10.10 o superiore

*Per usare più monitor*

- Processore: Intel Core i5 2+GHz / AMD Trinity o superiore
- Memoria RAM: 4 GB
- Processore grafico: Intel HD 4000, ATI Radeon HD7xxx, NVidia GeForce 5xxM o superiore
- Porta USB 2.0, comunque si consiglia la porta USB 3.0

*Per riprodurre video* 

- Processore: Intel Core i7 2+GHz / AMD Richland A10-575x / AMD Kaveri A10-7400P o superiore
- Memoria RAM: 8GB
- Processore grafico: Intel HD 4000, ATI Radeon HD 8650, NVidia GeForce 7xxM o superiore
- Porta USB 3.0

*Per riprodurre il segnale video UHD 4K il computer deve essere in grado di analizzarlo dal suo processore grafico. Anche i computer portatili di potenza inferiore possono riprodurre il segnale video 4K ma il risultato non sarà perfetto (il video può andare a scatti).* 

#### INSTALLAZIONE DEGLI STRUMENTI NEI SISTEMI OPERATIVI WIN 7 / WIN 8 / WIN 8.1 / WIN 10 (VERSIONE 32/64 BIT)

**AVVERTENZA! Non collegare la stazione dock al notebook o tablet prima di aver installato i rispettivi strumenti. Gli strumenti devono essere installati prima del primo utilizzo. Verificare prima dell'installazione se il sistema dispone del BIOS aggiornato e dei più recenti strumenti per i dispositivi da collegare.**

**Scaricare gli strumenti per i sistemi operativi Windows 7/8/8.1 dalla scheda "Download" di questo prodotto presente sulle nostre pagine web www.i-tec.cz/it, o eventualmente sulle pagine web www.i-tec.cz/setup.**  Avviare l'installazione dal file scaricato, scegliere la lingua d'installazione e procedere secondo le istruzioni visualizzate sullo schermo.

Nel sistema operativo Windows 10 la stazione dock può essere connessa direttamente siccome gli strumenti vengono installati automaticamente dal sistema al momento del collegamento all'internet.

*Annotazione: In caso di sistemi operativi 7/8/8.1/10 installare gli strumenti come "Amministratore". Durante l'installazione degli strumenti lo schermo può lampeggiare ma si tratta di un fenomeno normale. L'installazione conclusa, si consiglia di resettare il notebook/tablet.*

# INSTALLAZIONE DELL'HARDWARE (COLLEGAMENTO DELL'ADATTATORE AL NOTEBOOK/PC)

- **1.** Accendere il notebook/PC e inserire il cavo USB nella porta Micro USB 3.0.
- **2.** Collegare il cavo USB 3.0 al notebook/PC inserendolo nella porta USB 3.0/2.0.
- **3.** Dopodiché l'installazione degli strumenti si avvia automaticamente nei singoli sistemi operativi.
- **4.** Resettare il notebook/PC.
- **5.** Collegare il cavo HDMI all'adattatore Display USB 3.0 4K Ultra HD e al monitor. Dopo il collegamento il monitor può lampeggiare ma è un fenomeno normale.

#### INSTALLAZIONE DEGLI STRUMENTI NEL SISTEMA OPERATIVO MAC OS X

**AVVERTENZA! Non collegare la stazione dock al Mac prima di aver installato i rispettivi strumenti. Gli strumenti devono essere installati prima del primo utilizzo. Si consiglia di installare il più recente sistema operativo MacOS.**

Scaricare gli strumenti dalla scheda "Download" di questo prodotto presente sulle nostre pagine web **www.i-tec.cz/it** e avviare l'installazione.

# INSTALLAZIONE DELL'HARDWARE (COLLEGAMENTO DELL'ADATTATORE AL MACBOOK/PC)

- **1.** Accendere il MacBook/PC e inserire il cavo USB nella porta Micro USB 3.0.
- **2.** Collegare il cavo USB 3.0 al MacBook/PC inserendolo nella porta USB 3.0/2.0.
- **3.** Dopodiché l'installazione degli strumenti si avvia automaticamente nei singoli sistemi operativi.
- **4.** Resettare il MacBook/PC.
- **5.** Collegare il cavo HDMI all'adattatore Display USB 3.0 4K Ultra HD e al monitor. Dopo il collegamento il monitor può lampeggiare ma è un fenomeno normale.

Le porte installate vengono visualizzate nel sistema operativo macOS X come "USB3.0 UHD HDMI Adapter" nella voce "About This Mac" → "System Profiler" → "Hardware" → "USB".

# DISINSTALLAZIONE DEGLI STRUMENTI

Usare normalmente il Pannello di controllo – Aggiungere o rimuovere programmi (Programmi) – Rimuovere:

 $\cdot$  DisplayLink Core Software per strumenti video

# ISTRUZIONI DI SICUREZZA

- Evitare i valori estremi della temperatura e dell'umidità.
- Usare il dispositivo su un supporto orizzontale per evitare la caduta per terra a causa del suo scivolamento.
- Conservare il Libretto d'uso per ogni evenienza.

Basta consultare la scheda "Domande frequenti" sulle pagine web della DisplayLink **https://support.displaylink.com/** o contattare il nostro centro di assistenza tecnica.

# ÚVOD

Děkujeme za zakoupení "i-tec USB 3.0 4K Ultra HD Display Adapter". Jedná se o video / audio převodník z USB na HDMI. Grafický čip poHDMIoruje nejen Full HD rozlišení 1080 (1920 x 1080 pixelů), ale až 4K (UHD) rozlišení 3840 x 2160 pixelů.

# OBSAH BALENÍ

- USB 3.0 4K Ultra HD Display Adapter
- USB 3.0 kabel (60 cm) pro připojení k PC / notebooku, jeden konec konektor typ A - Male, druhý konec typ Micro USB 3.0 - Female
- Quick Start

# **SPECIFIKACE**

- Rozhraní: USB 3.0 (kompatibilní s USB 2.0)
- Výstup: HDMI dle spec. 1.4
- Napájení: přes USB kabel
- Připojení až 6 adaptérů k jednomu PC / notebooku
- Rozlišení: 640x480 720x400 720x480 768x576 800x600 832x624 800x480 848x480 1024x600 1024x768 1152x864 1152x870 1280x720 1280x768 1280x800 1280x960 1280x1024 1360x7681366x768 1368x768 1400x1050 1440x900 1600x900 1600x1200 1680x1050 1920x1080 1920x1200 2048x1080 2048x1152 2048x1280 2048x1536 2560x1440 2560x1600 3840x2160
- Pracovní teplota: 10-40°C
- Skladovací teplota: -20~70°C
- Vlhkost prostředí: do 85 %
- Rozměry: 75 x 44 x 14 mm
- Hmotnost: 36 g

# POPIS ADAPTÉRU

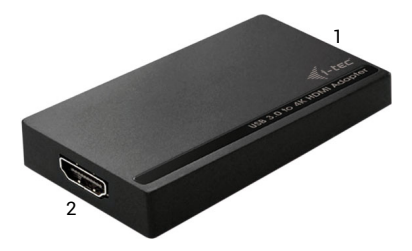

- **1.** Micro USB 3.0 (Female konektor) pro připojení k PC / notebooku
- **2.** HDMI konektor pro připojení monitoru s HDMI vstupem

# SYSTÉMOVÉ POŽADAVKY

*Operační systém:* Win 7 32/64bit, Win 8 32/64bit, Win 8.1 32/64bit, Win 10 32/64bit, MacOS X 10.10 a vyšší

*Pro běžnou práci na více monitorech*

- Procesor: Intel Core i5 2+GHz / AMD Trinity nebo lepší
- Paměť RAM: 4GB
- Grafický procesor: Intel HD 4000, ATI Radeon HD7xxx, NVidia GeForce 5xxM nebo lepší
- Port USB 2.0 / doporučujeme však USB 3.0

#### *Pro přehrávání videa*

- Procesor: Intel Core i7 2+GHz / AMD Richland A10-575x / AMD Kaveri A10-7400P nebo lepší
- Paměť RAM: 8GB
- Grafický procesor: Intel HD 4000, ATI Radeon HD 8650, NVidia GeForce 7xxM nebo lepší
- Port USB 3.0

*Pro přehrávání UHD 4K videa musí být počítač schopen toto video dekódovat svým grafickým procesorem. Zejména u méně výkonných přenosných počítačů platí, že mohou zvládat přehrávání 4K videa, ale výsledek není ideální (přerušování, trhání videa).*

#### INSTALACE OVLADAČŮ VE WIN 7 / WIN 8 / WIN 8.1 / WIN 10 (32/64BIT VERZE)

**UPOZORNĚNÍ! Nepřipojujte video adaptér ke svému notebooku / tabletu dokud nenainstalujete příslušné ovladače. Ovladače je třeba nainstalovat pouze před prvním použitím. Před samotnou instalací se ujistěte, že máte v systému nainstalovány nejnovější ovladače pro vaše zařízení a aktualizovaný BIOS.**

**Pro Windows 7/8/8.1 si ovladače stáhněte z našeho webu www.i-tec.cz v záložce "Download" u tohoto produktu popř. na stránce www.i-tec.cz/setup.**  Spusťte instalaci ze staženého souboru, zvolte jazyk instalace a postupujte dle pokynů na obrazovce.

Ve Windows 10 lze dokovací stanici připojit přímo, ovladače se v případě připojení k internetu instalují automaticky ze systému.

*Poznámka: Ve Windows 7 / 8 / 8.1 / 10 instalujte ovladače jako uživatel "Administrator". Obrazovka může v průběhu instalace ovladačů problikávat, jedná se o standardní proces. Po dokončení instalace doporučujeme restart notebooku / tabletu.*

#### HARDWAROVÁ INSTALACE (PŘIPOJENÍ ADAPTÉRU K PC / NOTEBOOKU)

- **1.** Zapněte PC / notebook a připojte USB kabel do portu Micro USB 3.0.
- **2.** Připojte USB 3.0 kabel k PC / notebooku do volného portu USB 3.0 / 2.0.
- **3.** Následně se zahájí automatická instalace ovladačů v jednotlivých systémech.
- **4.** Restartujte PC / notebook.
- **5.** Připojte HDMI kabel k USB 3.0 4K Ultra HD Display Adapteru a monitoru. Po připojení může monitor problikávat, což je standardní stav.

# INSTALACE OVLADAČŮ V MAC OS X

**UPOZORNĚNÍ! Nepřipojujte video adaptér ke svému Macu, dokud nenainstalujete příslušné ovladače. Ovladače je třeba nainstalovat pouze před prvním použitím. Doporučujeme mít nainstalován nejnovější operační systém macOS.**

Ovladače si stáhněte z našeho webu www.i-tec.cz v záložce "Download" u tohoto produktu a spusťte instalaci

# HARDWAROVÁ INSTALACE (PŘIPOJENÍ ADAPTÉRU K MACBOOKU / PC)

- **1.** Zapněte MacBook / PC a připojte USB kabel do portu Micro USB 3.0.
- **2.** Připojte USB 3.0 kabel k MacBooku / PC do volného portu USB 3.0 / 2.0.
- **3.** Následně se zahájí automatická instalace ovladačů v jednotlivých systémech.
- **4.** Restartujte MacBook / PC.
- **5.** Připojte HDMI kabel k USB 3.0 4K Ultra HD Display Adapteru a monitoru. Po připojení může monitor problikávat, což je standardní stav.

Nainstalované porty jsou v macOS X zobrazeny jako "USB3.0 UHD HDMI **Adapter"** v "About This Mac" → "System Profiler" → "Hardware" → "USB".

# ODINSTALOVÁNÍ OVLADAČŮ

Standardně používejte přes Ovládací panely-Přidat nebo odebrat programy (Programy)-Odebrat:

• DisplayLink Core Software pro Video ovladače

# BEZPEČNOSTNÍ POKYNY

- Nevystavujte extrémním teplotám a vlhkosti vzduchu.
- Používejte zařízení na plochých podložkách vyvarujete se tím sklouznutí a pádu na zem.
- Uschovejte ovladače i manuál pro pozdější možné použití.

Užitečné informace naleznete na stránkách DisplayLinku

**https://support.displaylink.com/** v záložce FAQ nebo se můžete obrátit na naši technickou poHDMIoru.

# **WSTEP**

Dziękujemy za wybór urządzenia "i-tec USB 3.0 4K Ultra HD Display Adapter". Urządzenie to jest transmiterem video / audio z USB na HDMI. Graficzny chip wspiera nie tylko rozdzielczość 1080 (1920 x 1080 pixeli), ale również rozdzielczość do 4K (UHD) 3840 x 2160 pixeli.

# ZAWARTOŚĆ OPAKOWANIA

- USB 3.0 4K Ultra HD Display Adapter
- USB 3.0 kabel (60 cm) do podłączenia laptopa / PC, jedno złącze typu A - Male, drugie typ Micro USB 3.0 - Female
- Quick Start

# SPECYFIKACJA

- Interfejs: USB 3.0 (zgodny z USB 2.0)
- Wyjście: HDMI dla spec. 1.4
- Zasilanie: ze złącza USB
- Możliwość podłączenia do 6 urządzeń do komputera
- Rozdzielczości: 640x480 720x400 720x480 768x576 800x600 832x624 800x480 848x480 1024x600 1024x768 1152x864 1152x870 1280x720 1280x768 1280x800 1280x960 1280x1024 1360x7681366x768 1368x768 1400x1050 1440x900 1600x900 1600x1200 1680x1050 1920x1080 1920x1200 2048x1080 2048x1152 2048x1280 2048x1536 2560x1440 2560x1600 3840x2160
- Temperatura pracy: 10-40°C
- Temperatura przechowywania: -20~70°C
- Wilgotność: do 85 %
- Wymiary produktu: 75 x 44 x 14 mm
- Waga produktu: 36 g

# OPIS DISPLAY ADAPTERA

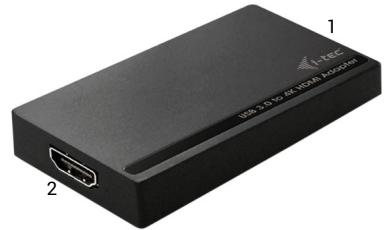

- **1.** Micro USB 3.0 (konektor Female) do podłączenia do PC / notebooka
- **2.** Konektor HDMI do podłączenia monitora poprzez wejście HDMI

#### WYMAGANIA SYSTEMOWE

*System operacyjny:* Win 7 32/64bit, Win 8 32/64bit, Win 8.1 32/64bit, Win 10 32/64bit, MacOS X 10.10 lub wyższy

**i-tec USB 3.0 4K Ultra HD Display Adapter - HDMI**

*Do rutynowych prac na wielu monitorach*

- Procesor: Intel Core i5 2+GHz / AMD Trinity lub lepszy
- Pamięć: 4GB
- Procesor grafiki: Intel HD 4000, ATI Radeon HD7xxx, NVidia GeForce 5xxM lub lepsze
- USB: USB 2.0 / rekomendowane USB 3.0

*Do odtwarzania na pełnym ekranie*

- Procesor: Intel Core i7 2+GHz / AMD Richland A10-575x / AMD Kaveri A10-7400P lub lepszy
- Pamięć: 8GB
- Procesor grafiki: Intel HD 4000, ATI Radeon HD 8650, NVidia GeForce 7xxM lub lepszy
- $\cdot$  USB: USB 3.0

*Aby odtwarzać video w rozdzielczości UHD 4K, komputer musi mieć mozliwość odkodowania video przez procesor grafiki. Zwykle słabsze komputery mają możliwość odtwarzania w rozdzielczośći 4K, ale jakość odtwarzania może być niezadowalająca ( zacinanie obrazu itp.).*

#### INSTALACJA STEROWNIKA W SYSTEMIE WINDOWS 7/8 / 8.1 / 10 (32/64 BIT)

**UWAGA! Nie podłączaj stacji dokującej do laptopa / tabletu, dopóki nie zostaną zainstalowane oHDMIowiednie sterowniki. Sterowniki muszą być zainstalowane tylko przed pierwszym użyciem. Przed instalacją sprawdź, czy w systemie zainstalowano najnowsze sterowniki dla urządzenia i zaktualizowanego systemu BIOS.**

**Dla Windows 7/8/8.1 należy pobrać sterowniki z naszej strony www www.i-tec.cz/pl/ w zakładce "Instrukcje, sterowniki" przy tym produkcie lub z www.i-tec.cz/setup.** Uruchom instalację z pobranego pliku, wybierz język instalacji i postępuj zgodnie z instrukcjami.

W Windows 10 stacja dokująca może być podłączona bezpośrednio, sterowniki są automatycznie instalowane z systemu po podłączeniu do Internetu

*Uwaga: W systemie Windows 7/8 / 8.1 / 10 zainstaluj sterowniki jako użytkownik "Administrator". Ekran może migać, gdy sterowniki są instalowane, jest to standardowy proces. Po zakończeniu instalacji zalecamy ponowne uruchomienie notebooka / tabletu.*

#### INSTALACJA URZĄDZENIA (PODŁĄCZENIE ADAPTERA DO LAPTOPA / PC)

- **1.** Włącz komputer PC / notebook i podłącz kabel USB do portu Micro USB 3.0.
- **2.** Podłącz kabel USB 3.0 do komputera PC / notebooka za pośrednictwem wolnego portu USB 3.0 / 2.0.
- **3.** Następnie system automatycznie zainstaluje sterowniki.
- **4.** Zrestaruj komputer PC / notebooka.
- **5.** Podłącz kabel HDMI do urządzenia USB 3.0 4K Ultra HD Display Adapter I do monitora. Po podłączeniu obraz może migać – jest to standardowy proces.

# INSTALACJA STEROWNIKA DO MAC OS X

**UWAGA! Nie podłączaj stacji dokującej do komputera Mac, dopóki nie zostaną zainstalowane oHDMIowiednie sterowniki. Sterowniki muszą być zainstalowane tylko przed pierwszym użyciem. Zalecamy zainstalowanie najnowszego systemu operacyjnego MacOS.**

Pobierz sterowniki z naszej strony internetowej **www.i-tec.cz/pl/** na karcie "Instrukcje, sterowniki" tego produktu i uruchom instalację.

#### INSTALACJA URZADZENIA (PODŁĄCZENIE ADAPTERA DO MACBOOKA / PC)

- **1.** Włącz MacBook / PC i podłącz kabel USB do portu Micro USB 3.0.
- **2.** Podłącz kabel USB 3.0 do MacBook / PC za pośrednictwem wolnego portu USB 3.0 / 2.0.
- **3.** Następnie system automatycznie zainstaluje sterowniki.
- **4.** Zrestaruj MacBook / PC.
- **5.** Podłącz kabel HDMI do urządzenia USB 3.0 4K Ultra HD Display Adapter I do monitora. Po podłączeniu obraz może migać – jest to standardowy proces.

W systemie macOS X zainstalowane porty są widoczne jako "USB3.0 UHD **HDMI Adapter"** w About This Mac" → System Profiler" → "Hardware" → "USB".

#### ODINSTALOWANIE OPROGRAMOWANIA

W celu odinstalowania oprogramowania należy użyć standardowych narzędzi systemowych dostępnych w Panelu sterowania ("Programy i funkcie"):

• DisplayLink Core Software

# ZASADY BEZPIECZEŃSTWA

- Nie narażać na działanie wysokiej temperatury i wilgotności.
- Używać na płaskich powierzchniach unikać upadku urządzenia.
- Zachować sterowniki i instrukcję na wypadek konieczności ponownego użycia w przyszłości.

Użyteczne informacje można znaleźć na stronie internetowej DisplayLink **https://support.displaylink.com/** w zakładce FAQ lub można kontaktować się z naszym działem technicznym.

# ÚVOD

Ďakujeme za zakúpenie "i-tec USB 3.0 4K Ultra HD Display Adapter". Jedná se o video / audio prevodník z USB na HDMI. Grafický čip poHDMIoruje nielen Full HD rozlíšenie 1080 (1920 x 1080 pixelov), ale až 4K (UHD) rozlíšenie 3840 x 2160 pixelov.

# OBSAH BALENIA

- USB 3.0 4K Ultra HD Display Adaptér
- USB 3.0 kábel (60 cm) pre pripojenie k PC / notebooku, jeden koniec konektor typ A - Male, druhý koniec typ Micro USB 3.0 - Female
- Quick Start

# ŠPECIFIKÁCIE

- Rozhranie: USB 3.0 (kompatibilné s USB 2.0)
- Výstup: HDMI podľa špec. 1.4
- Napájanie: cez USB kábel
- Pripojenie až 6 adaptérov k jednému PC / notebooku
- Rozlíšenie: 640x480 720x400 720x480 768x576 800x600 832x624 800x480 848x480 1024x600 1024x768 1152x864 1152x870 1280x720 1280x768 1280x800 1280x960 1280x1024 1360x7681366x768 1368x768 1400x1050 1440x900 1600x900 1600x1200 1680x1050 1920x1080 1920x1200 2048x1080 2048x1152 2048x1280 2048x1536 2560x1440 2560x1600 3840x2160
- Pracovná teplota: 10-40°C
- Skladovacia teplota: -20~70°C
- Vlhkosť prostredia: do 85 %
- Rozmery: 75 x 44 x 14 mm
- Hmotnosť: 36 g

# POPIS ADAPTÉRA

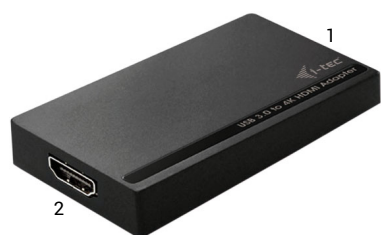

- **1.** Micro USB 3.0 (Female konektor) pre pripojenie k PC / notebooku
- **2.** HDMI konektor pre pripojenie monitoru s HDMI vstupom

# SYSTÉMOVÉ POŽIADAVKY

*Operačný systém:* Win 7 32/64bit, Win 8 32/64bit, Win 8.1 32/64bit, Win 10 32/64bit, MacOS X 10.10 a vyššie

*Pre bežnú prácu na viacerých monitoroch*

- Procesor: Intel Core i5 2+GHz / AMD Trinity alebo lepší
- Pamäť RAM: 4GB
- Grafický procesor: Intel HD 4000, ATI Radeon HD7xxx, NVidia GeForce 5xxM alebo lepší
- Port USB 2.0 / doporučujeme však USB 3.0

*Pre prehrávanie videa*

- Procesor: Intel Core i7 2+GHz / AMD Richland A10-575x / AMD Kaveri A10-7400P alebo lepší
- Pamäť RAM: 8GB
- Grafický procesor: Intel HD 4000, ATI Radeon HD 8650, NVidia GeForce 7xxM alebo lepší
- Port USB 3.0

*Pre prehrávanie UHD 4K videa musí byť počítač schopný toto video dekódovať svojim grafickým procesorom. Hlavne u menej výkonných prenosných počítačov platí, že môžu zvládať prehrávanie 4K videa, ale výsledok nie je ideálny (prerušovanie, trhanie videa).*

#### INŠTALÁCIA OVLÁDAČOV VO WIN 7 / WIN 8 / WIN 8.1 / WIN 10 (32/64BIT VERZIA)

**UPOZORNENIE! Nepripájajte dokovaciu stanicu k svojmu notebooku / tabletu dokiaľ nenainštalujete príslušné ovládače. Ovládače je treba nainštalovať iba pred prvým použitím. Pred samotnou inštaláciou sa uistite, že máte v systéme nainštalované najnovšie ovládače pre vaše zariadenie a aktualizovaný BIOS.**

**Pre Windows 7/8/8.1 si ovládače stiahnite z nášho webu www.i-tec.cz v záložke "Manuály, ovladače" pri tomto produkte alebo na adrese www.i-tec.cz/setup.** Spusťte inštaláciu zo stiahnutého súboru, zvoľte jazyk inštalácie a postupujte podľa pokynov na obrazovke.

Vo Windows 10 môžete dokovaciu stanicu pripojiť priamo, ovládače sa v prípade pripojenia k internetu inštalujú automaticky zo systému.

*Poznámka: Vo Windows 7 / 8 / 8.1 / 10 inštalujte ovládače ako užívateľ "Administrátor". Obrazovka môže v priebehu inštalácie ovládačov preblikávať, jedná sa o štandardný proces. Po dokončení inštalácie doporučujeme reštart notebooku / tabletu.*

#### HARDWAROVÁ INŠTALÁCIA (PRIPOJENIE ADAPTÉRA K PC / NOTEBOOKU)

- **1.** Zapnite PC / notebook a pripojte USB kábel do portu Micro USB 3.0.
- **2.** Pripojte USB 3.0 kábel k PC / notebooku do voľného portu USB 3.0 / 2.0.
- **3.** Následne sa zaháji automatická inštalácia ovládačov v jednotlivých systémoch.
- **4.** Reštartujte PC / notebook.
- **5.** Pripojte HDMI kábel k USB 3.0 4K Ultra HD Display Adapteru a monitoru. Po pripojení môže monitor preblikávať, čo je štandardný stav.

# INŠTALÁCIA OVLÁDAČOV V MAC OS X

**UPOZORNENIE! Nepripájajte dokovaciu stanicu k svojmu Macu, dokiaľ nenainštalujete príslušné ovládače. Ovládače je treba nainštalovať iba pred prvým použitím. Doporučujeme mať nainštalovaný najnovší operačný systém macOS.**

Ovládače si stiahnite z nášho webu www.i-tec.cz v záložke "Manuály, ovladače" pri tomto produkte a spusťte inštaláciu.

# HARDWAROVÁ INŠTALÁCIA (PRIPOJENIE ADAPTÉRA K MACBOOKU / PC)

- **1.** Zapnite MacBook / PC a pripojte USB kábel do portu Micro USB 3.0.
- **2.** Pripojte USB 3.0 kábel k MacBooku / PC do voľného portu USB 3.0 / 2.0.
- **3.** Následne sa zaháji automatická inštalácia ovládačov v jednotlivých systémoch.
- **4.** Reštartujte MacBook / PC.
- **5.** Pripojte HDMI kábel k USB 3.0 4K Ultra HD Display Adapteru a monitoru. Po pripojení môže monitor preblikávať, čo je štandardný stav.

Nainštalované porty sú v macOS X zobrazené ako "USB3.0 UHD HDMI Adapter" v "About This Mac" → "System Profiler" → "Hardware" ¨ → "USB".

# ODINŠTALOVANIE OVLÁDAČOV

Štandardne používajte cez Ovládacie panely-Pridať alebo odobrať programy (Programy)-Odobrať:

• DisplayLink Core Software pre Video ovládače

# BEZPEČNOSTNÉ POKYNY

- Nevystavujte extrémnym teplotám a vlhkosti vzduchu.
- Používajte zariadenie na plochých podložkách vyvarujete sa tým skĺznutiu a pádu na zem.
- Uschovajte ovládače i manuál pre neskoršie možné použitie.

Užitočné informácie nájdete na stránkach DisplayLinku **http://www.displaylink.com/** v záložke FAQ alebo sa môžete obrátiť na našu technickú poHDMIoru.

# **IVADAS**

Dėkojame, kad įsigijote "i-tec USB 3.0 4K Ultra HD Display Adapter". Tai yra video / audio konverteris iš USB ant HDMI. Grafinis lustas palaiko ne tik Full HD raišką 1080 (1920 x 1080 pikselių), bet net 4K (UHD) raišką 3840 x 2160 pikselių.

# ĮPAKAVIME YRA

- USB 3.0 4K Ultra HD Display Adapter
- USB 3.0 kabelis (60 cm) prijungimui prie nešiojamo kompiuterio/ stacionaraus kompiuterio, vienas konektoriaus galas tipo A - Male, kitas galas tipo Micro USB 3.0 – Female
- Quick Start

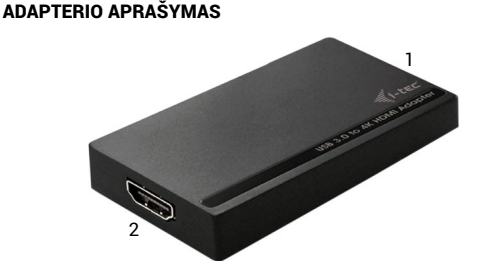

- **1.** Micro USB 3.0 (Female jungtis) prijungimui prie PC / nešiojamo kompiuterio
- **2.** HDMI jungtis ekrano prijungimui su HDMI įvestim

# SPECIFIKACIJA

- Sąsaja: USB 3.0 (suderinama su USB 2.0)
- Išvestis: HDMI pagal spec. 1.4
- Maitinimas: per USB kabelį
- Prijungimas iki 6 adapterių prie vieno PC / nešiojamo kompiuterio
- Skiriamoji geba: 640x480 720x400 720x480 768x576 800x600 832x624 800x480 848x480 1024x600 1024x768 1152x864 1152x870 1280x720 1280x768 1280x800 1280x960 1280x1024 1360x7681366x768 1368x768 1400x1050 1440x900 1600x900 1600x1200 1680x1050 1920x1080 1920x1200 2048x1080 2048x1152 2048x1280 2048x1536 2560x1440 2560x1600 3840x2160
- Darbinė temperatūra: 10-40°C
- Saugojimo temperatūra: -20~70°C
- Aplinkos drėgmė: iki 85 %
- Matmenys: 75 x 44 x 14 mm
- Masė: 36 g

#### SISTEMOS REIKALAVIMAI

*Operacinė sistema:* Win 7 32/64bitų, Win 8 32/64bitų, Win 8.1 32/64bitų, Win 10 32/64bitų, MacOS X 10.10 ir aukštesnė

*Įprastam darbui keliuose ekranuose*

- Procesorius: Intel Core i5 2+GHz / AMD Trinity arba geresnis
- Atmintis RAM: 4GB
- Grafinis procesorius: Intel HD 4000, ATI Radeon HD7xxx, NVidia GeForce 5xxM arba geresnis
- Prievadas USB 2.0 / tačiau rekomenduojame USB 3.0

*Vaizdo įrašo atkūrimui*

- Procesorius: Intel Core i7 2+GHz / AMD Richland A10-575x / AMD Kaveri A10-7400P arba geresnis
- Atmintis RAM: 8GB
- Grafinis procesorius: Intel HD 4000, ATI Radeon HD 8650, NVidia GeForce 7xxM arba geresnis
- Prievadas USB 3.0

*Vaizdo įrašo atkūrimui UHD 4K kompiuteris turi dekoduoti vaizdo įrašą savo grafiniu procesoriumi. Ypatingai mažiau galingiems nešiojamiems kompiuteriams galioja, kad gali įveikti vaizdo įrašo 4K atkūrimą, tačiau rezultatas nėra idealus (pertraukinėja, plėšo vaizdo įrašą).*

# VALDIKLIŲ INSTALIACIJA WINDOWS 7 / 8 / 8.1 / 10 (32/64 BIT)

**PASTABA! Nejunkite doko stotelės prie savo kompiuterio/planšetės, kol nebus instaliuoti atitinkami valdikliai. Valdiklius reikia instaliuoti tik prieš pirmajį naudojimą. Prieš instaliavimą įsitikinkite, kad sistemoje turite Jūsų įrenginiui instaliavę naujausius valdiklius ir atnaujintą BIOS.**

**Windows'ams 7/8/8.1 valdiklius atsisiųskite iš mūsų svetainės www.i-tec. cz/en iš "Download" prie šio produkto.** Paleiskite instaliaciją iš atsisiųsto failo, pasirinkite instaliacijos kalbą ir vadovaukitės ekrane pateikiama instrukcija.

Windows'uose 10 galima doko stotele prijungti tiesiogiai, prisijungus prie interneto valdikliai iš sistemos instaliuosis automatiškai.

*Pastaba: Į Windows 7 / 8 / 8.1 / 10 instaliuokite valdiklius kaip vartotojas "Administratorius". Instaliuojant valdiklius gali mirksėti ekranas, tai yra standartinis procesas. Užbaigus instaliaciją, rekomenduojame nešiojamą kompiuterį/planšetę restartuoti.* 

#### HARDWARE INSTALIACIJA (ADAPTERIO PRIJUNGIMAS PRIE PC / NEŠIOJAMO KOMPIUTERIO)

- **1.** Įjunkite PC / nešiojamą kompiuterį ir įjunkite USB kabelį į prievadą Micro USB 3.0.
- **2.** Įjunkite USB 3.0 kabelį prie PC / nešiojamo kompiuterio į laisvą prievadą USB 3.0 / 2.0.
- **3.** Po to vyks automatinė valdiklių instaliacija atskirose sistemose.
- **4.** Perkraukite PC / nešiojamą kompiuterį.
- **5.** Įjunkite HDMI kabelį prie USB 3.0 4K Ultra HD Display Adapterio ir ekrano. Po įjungimo gali ekranas blyksėti, tai yra standartinė būklė.

# VALDIKLIŲ INSTALIACIJA IRENGINYJE MAC OS X

**PASTABA! Nejunkite doko stotelės prie savo Mac, kol nebus instaliuoti atitinkami valdikliai. Valdiklius reikia instaliuoti tik prieš pirmajį naudojimą. Rekomenduojame turėti instaliuotą naujausią operacinę sistemą macOS.**

Valdiklius atsisiuskite iš mūsu svetainės www.i-tec.cz/en/ iš "Download" prie šio produkto ir paleiskite instaliaciją.

#### HARDWARE INSTALIACIJA (ADAPTERIO PRIJUNGIMAS PRIE MACBOOK / PC)

- **1.** Įjunkite MacBook / PC ir įjunkite USB kabelį i prievadą Micro USB 3.0.
- **2.** Įjunkite USB 3.0 kabelį į MacBook / PC laisvą prievadą USB 3.0 / 2.0.
- **3.** Po to vyks automatinė valdiklių instaliacija atskirose sistemose.
- **4.** Perkraukite MacBook / PC.
- **5.** Įjunkite HDMI kabelį prie USB 3.0 4K Ultra HD Display Adapterio ir ekrano. Po įjungimo gali ekranas blyksėti, tai yra standartinė būklė.

Instaliuoti prievadai yra macOS X rodomi, kaip **"USB3.0 UHD HDMI Adapter"** v "About This Mac" → "Sistema Profiler" → "Hardware" → "USB".

# VALDIKLIŲ IŠINSTALIAVIMAS

Standartiškai naudokite per Valdymo skydelį-Pridėti arba atimti programas (Programos)-Atimti:

• DisplayLink Core Software Video valdikliams

# NAUDOJIMO SAUGOS TAISYKLĖS

- Saugoti nuo labai aukštos temperatūros ir oro drėgmės.
- Su įrengimu dirbti ant horizontalių pagrindų vengti nuslydimo ir kritimo ant grindų.
- Saugoti valdiklius ir vadovą kitam naudojimui.

Kad taip, naudingą informaciją galite rasti DoplayLink svetainėje: **https://support.displaylink.com/** byloje FAQ arba galite susisiekti su mūsų technine pagalba.

# INLEIDING

Bedankt voor uw aankoop van de "i-tec USB 3.0 4K Ultra HD-schermadapter", Het gaat hierbij om een video-/audio-omzetter van USB naar HDMI. De grafische chip ondersteunt niet alleen een Full HD 1080-resolutie (1920 x 1080 pixels), maar ook resoluties tot maximaal 4K (UHD) bij 3840 x 2160 pixels.

# INHOUD VAN DE VERPAKKING

- USB 3.0 4K Ultra HD-schermadapter
- USB 3.0-kabel (60 cm) voor aansluiting op pc/notebook, één uiteinde connector type A - mannelijk, het andere uiteinde type Micro USB 3.0 vrouwelijk
- Snelle start

# **SPECIFICATIES**

- Interface: USB 3.0 (compatibel met USB 2.0)
- Output: HDMI volgens spec. 1.4
- Voeding: via USB-kabel
- U kunt maximaal 6 adapters aansluiten op één pc/notebook
- Resolutie: 640x480 720x400 720x480 768x576 800x600 832x624 800x480 848x480 1024x600 1024x768 1152x864 1152x870 1280x720 1280x768 1280x800 1280x960 1280x1024 1360x7681366x768 1368x768 1400x1050 1440x900 1600x900 1600x1200 1680x1050 1920x1080 1920x1200 2048x1080 2048x1152 2048x1280 2048x1536 2560x1440 2560x1600 3840x2160
- Bedrijfstemperatuur: 10-40°C
- Opslagtemperatuur: -20~70°C
- Luchtvochtigheid: tot 85%
- $\cdot$  Afmetingen:  $75 \times 44 \times 14$  mm
- Gewicht: 36 g

# BESCHRIJVING VA DE ADAPTER

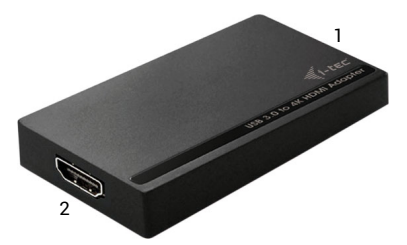

- **1.** Micro USB 3.0 (vrouwelijke connector) voor aansluiting op een pc/ notebook
- **2.** HDMI-connector om een monitor met een HDMI-ingang aan te sluiten

# **SYSTEEMVEREISTEN**

*Besturingssysteem* Win 7 32/64bit, Win 8 32/64bit, Win 8.1 32/64bit, Win 10 32/64bit, MacOS X 10.10 en hoger

*Voor normaal werk op meerdere monitoren*

- Processor: Intel Core i5 2+ GHz/AMD Trinity of beter
- Hoeveelheid RAM: 4GB
- Grafische processor: Intel HD 4000, ATI Radeon HD7xxx, NVIDIA GeForce 5xxM of hoger
- USB 2.0-poort/we bevelen echter USB 3.0 aan

*Om video af te spelen*

- Processor: Intel Core i7 2+ GHz/AMD Richland A10-575x/AMD Kaveri A10-7400P of beter
- Hoeveelheid RAM: 8GB
- Grafische processor: Intel HD 4000, ATI Radeon HD 8650, NVidia GeForce 7xxM of beter
- USB 3.0-poort

*Als u UHD 4K-video's wilt afspelen, moet uw computer met de grafische processor deze video kunnen decoderen. Vooral bij minder krachtige notebooks geldt dat ze 4K-videoweergave aankunnen, maar dat het resultaat niet ideaal is (onderbrekingen, haperingen).*

#### STUURPROGRAMMA'S INSTALLEREN IN WIN 7 / WIN 8 / WIN 8.1 / WIN 10 (32 / 64BIT-VERSIE)

**WAARSCHUWING! Sluit het video adapter pas op uw notebook/tablet aan als u de juiste stuurprogramma's hebt geïnstalleerd. De stuurprogramma's mogen alleen vóór het eerste gebruik worden geïnstalleerd. Zorg ervoor dat u vóór de installatie beschikt over het nieuwste stuurprogramma voor uw apparaat en over een bijgewerkte BIOS die op uw systeem is geïnstalleerd.**

**Download voor Windows 7/8/8.1 de stuurprogramma's van onze site www.itec.cz/en op het tabblad "Download" bij dit product, resp. op de website www.i-tec.cz/setup.** Start de installatie uit door te dubbelklikken op het gedownloade bestand, selecteer de installatietaal en volg de instructies op het scherm.

In Windows 10 kan het dockingstation rechtstreeks worden aangesloten. De stuurprogramma's worden automatisch vanuit het systeem geïnstalleerd als de computer met internet verbinding maakt.

*Opmerking: Installeer de stuurprogramma's in Windows 7 / 8 / 8.1 / 10 als "Administrator". Het scherm kan tijdens de installatie van de stuurprogramma's knipperen. Dit is een standaarHDMIroces. We bevelen aan om nadat de installatie voltooid is, uw notebook/tablet opnieuw op te starten.*

#### HARDWARE INSTALLEREN (AANSLUITING VAN ADAPTER OP DE PC/NOTEBOOK)

- **1.** Schakel uw pc/notebook in en sluit de USB-kabel aan op de Micro USB 3.0-poort.
- **2.** Sluit de USB 3.0-kabel aan op uw pc/notebook door hem in een vrije USB 3.0/2.0-poort te steken.
- **3.** Vervolgens start de automatische installatie van de stuurprogramma's in de afzonderlijke systemen.
- **4.** Start de pc/notebook opnieuw op.
- **5.** Sluit de HDMI-kabel aan op de USB 3.0 4K Ultra HD-schermadapter en de monitor. Na de verbinding kan de monitor kort knipperen, wat de standaardtoestand is.

# DRIVERS INSTALLEREN IN MAC OS X

**WAARSCHUWING! Sluit het video adapter pas op uw Mac aan als u de juiste stuurprogramma's hebt geïnstalleerd. De stuurprogramma's moeten vóór het eerste gebruik worden geïnstalleerd. We bevelen aan om het nieuwste MacOS-besturingssysteem te installeren.**

Download de stuurprogramma's van onze website **www.i-tec.cz/en** op het tabblad "Download" bij dit product en start de installatie.

#### HARDWARE INSTALLEREN (AANSLUITING VAN ADAPTER OP UW MACBOOK/PC)

- **1.** Schakel uw MacBook/PC in en sluit de USB-kabel aan op de Micro USB 3.0-poort.
- **2.** Sluit de USB 3.0-kabel aan op uw MacBook/PC door hem in een vrije USB 3.0/2.0-poort te steken.
- **3.** Vervolgens wordt de automatische installatie van de stuurprogramma's in de afzonderlijke systemen gestart.
- **4.** Start uw MacBook/pc opnieuw op.
- **5.** Sluit de HDMI-kabel aan op de USB 3.0 4K Ultra HD-schermadapter en de monitor. Nadat verbinding is gemaakt, kan de monitor kort knipperen. Dat is de standaardtoestand.

De geïnstalleerde poorten worden in macOS X weergegeven als **"USB3.0 UHD HDMI-adapter"** in "About this Mac" → "System profiler" → "Hardware" → "USB".

#### STUURPROGRAMMA'S VERWIJDEREN

Gebruik standaard Configuratiescherm-Programma's toevoegen of verwijderen (Programma's) - Verwijderen:

• DisplayLink Core software voor videostuurprogramma's

# VEILIGHEIDSINSTRUCTIES

- Niet blootstellen aan extreme temperaturen en luchtvochtigheid.
- Gebruik het apparaat op vlakke ondergronden voorkom dat de apparatuur wegglijdt en op de grond valt.
- Bewaar de stuurprogramma's en de handleiding voor later gebruik.

U kunt nuttige informatie vinden op de website van DisplayLink **https://support.displaylink.com/** op het tabblad FAQ, maar u kunt ook contact opnemen met onze technische ondersteuning.

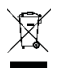

#### EUROPEAN UNION ONLY NOTE: MARKING IS IN COMPLIANCE WITH EU WEEE DIRECTIVE

#### **ENGLISH**

This equipment is marked with the above recycling symbol. It means that at the end of the life of the equipment you must dispose of it separately at an appropriate collection point and not place it in the normal domestic unsorted waste stream. This wil benefit the environment for all. (European Union only)

#### **DEUTSCH**

Dieses Produkt trägt das Recycling-Symbol gemäß der EU-Richtinie. Das bedeutet, dass das Gerät am Ende der Nutzungszeit bei einer kommunalen Sammelstelle zum recyceln abgegeben werden muss, (kostenloss). Eine Entsorgung űber den Haus-/Restműll ist nicht gestattet. Dies ist ein aktiver Beitrag zum Umweltschutz. (Nur innerhalb der EU)

#### **FRANÇAIS**

Ce dispositif est revêtu du marquage avec le symbole de recyclage indiqué ci-dessus. Ça veut dire, qu'une fois découlée la vie utile dudit dispositif, vous vous voyez dans l'obligation d'assurer, que le dispositif se trouve déposé en un respectif centre de collecte, dûment établi à cette fin, et non en d'autres centres de ramassage qui soient destinés à déposer de courants déchets municipaux non triés. De cette manière, on contribue considérablement à une amélioration en matière d'environnement où nous vivons tous. (Seulement pour l'Union Européenne).

#### **ESPAÑOL**

El dispositivo está indicado por el símbolo de reciclaje. Esto significa que al final de la vida útil de la instalación, debe asegurarse de que se almacene por separado en un punto de recolección establecido para este fin y no en los lugares designados para la eliminación de desechos municipales ordinarios sin clasificar. Contribuirá a mejorar el medio ambiente de todos nosotros. (Sólo para la Unión Europea)

#### **ITALIANO**

Questo dispositivo è contrassegnato con il seguente simbolo di riciclaggio. Si chiede di consegnarlo alla fine del suo ciclo di vita a un Centro di raccolta dei rifiuti differenziati istituita per questo scopo e non in altri centri indicati per depositare rifiuti urbani normali non differenziati. In questo modo si contribuisce al miglioramento della qualità dell'ambiente (valido soltanto per l'Unione Europea).

# **ČEŠTINA**

Toto zařízení je označeno výše uvedeným recyklačním symbolem. To znamená, že na konci doby života zařízení musíte zajistit, aby bylo uloženo odděleně na sběrném místě, zřízeném pro tento účel a ne na místech určených pro ukládání běžného netříděného komunálního oHDMIadu. Přispěje to ke zlepšení stavu životního prostředí nás všech. (Pouze pro Evropskou unii)

#### **SLOVENSKY**

Toto zariadenie je označené vyššie uvedeným recyklačným symbolom. To znamená, že na konci doby života zariadenia musíte zaistiť, aby bolo uložené oddelene na zbernom mieste, zriadenom pre tento účel a nie na miestach určených pre ukladanie bežného netriedeného komunálneho oHDMIadu. Prispeje to k zlepšeniu životného prostredia nás všetkých. (Iba pre Európsku úniu)

#### **POLSKI**

To urządzenie oznakowane jest specjalnym symbolem odzysku. Pookresie użytkowania trzeba je zwrócic do oHDMIowiedniego punktu zbiörki i nie wolno umiestczać go razem z nieposortowanymi oHDMIadami. Takie dzialanie przyniese korzyść dla środowiska. (Tylko w Unii Europejskiej)

#### **LIETUVIU**

Šis gaminys yra pažymetas specialiu atlieku tvarkymo ženklu. Baigus eksploataciją, gaminys turi buti atiduotas i atitinkamą surinkimo punktą ir negali buti šalinamas kartu su nerušiuojamomis atliekomis. Tokie Jusu veiksmai prisides prie aplinkos apsaugos. (Tiktai Europos Sąjungoje)

#### **NEDERLANDS**

Dit apparaat is voorzien van het bovenvermelde recyclingsymbool. Dit betekent dat u aan het einde van de levensduur van het apparaat ervoor dient te zorgen dat het afzonderlijk wordt opgeslagen op een verzamelpunt dat hiervoor is ingericht en niet op plaatsen die zijn aangewezen voor de verwijdering van gewoon ongesorteerd gemeentelijk afval. Dit zal bijdragen aan de verbetering van de leefomgeving van ons allemaal. (Alleen voor de Europese Unie)

#### **ES Prohlášení o shodě / ES Prehlásenie o zhode ES Declaracja zgodności / ES Declaration of Conformity**

#### **Manufacturer, Der Hersteller, Výrobce, Výrobca, Producent**:

i -tec Technologies s.r.o., Kalvodova 2 , 709 00 Ostrava - Mariánské Hory, Czech republic

declares that this product / erklärt hiermit, dass das Produkt / tímto prohlašuje, že výrobek / týmto prehlasuje, že výrobok / deklaruje, że produkt

**Product, Bezeichnung, Název, Názov, Nazwa:**  i-tec USB 3.0 4K Ultra HD Display Adapter - HDMI

**Model, Model, Model, Model:** U3HDMI4K

**Determination, Bestimmung, Určení, Určenie, Opcje:**

Product is determined for using in PC as equipment. Das Produkt ist für Austattung und als Zubehör von Computern bestimmt. Výrobek je určen pro přístrojové vybavení a jako příslušenství do počítačů. Výrobok je určený pre prístrojové vybavenie a jako príslušenstvo do počítačov. Produkt jest przeznaczony do współpracy z komputerem jako akcesorium.

Meets the essential requirements according to / Es entspricht den Anforderungen der Richtlinien / Splňuje tyto požadavky / Spĺňa tieto požadavky / Spełnia następujace wymagania: Directive 2004/108/EC:

#### **Pro Rádiové parametry, pre Rádiové parametre, dla parametrów Radiowych, for Radio parameters:**

EN 55022:2010 ClassB ; EN61000-3-2:2006+ A1:2009+A2:2009; EN61000-3-3:2013

**Pro EMC, pre EMC, dla Kompatybilności elektromagnetycznej, for EMC:** EN 55024:2010; ; EN 6100-4-2:2008, EN 6100-4-3: 2006+A1:2007+A2:2010, EN 6100-4-4:2012, EN 6100-4-5: 2005, EN 6100-4-6: 2008, EN 6100-4-8:2009, EN 6100-4-11: 2004

and it is safety under conditions of standard application / und ist sicher bei standardmäßiger Nuttzung / a je bezpečný za podmínek obvyklého použití /

a je bezpečný za podmienok obvyklého použitia / oraz jest produktem bezpiecznym przy standardowym wykorzystywaniu.

#### **Additional information, Ergänzende Angaben, Doplňující informace, Doplňujúce informácie, Dodatkowe informacje:**

Identification Mark, Identifikationskennzeichen, Identifikační značka, Identifikačná značka, Znak identyfikacyjny:

(F

Verina

Ostrava 18.3.2015 Ing. Lumír Kraina *Executive Name and Signature, Geschäftsführer, Jednatel, Konatel, Nazwisko osoby upowaznionej*

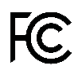

#### FCC COMPLIANCE STATEMENT

This equipment has been tested and found to comply within the limits of a<br>Class B digital device pursuant to Part 15 of the FCC Rules.<br>These limits are designed to provide reasonable protection against harmful<br>interference

# www.i-tec.cz/en